## **Создание заявки на ремонт оборудования**

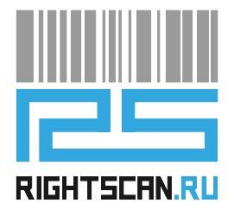

- **1.** Для создания заявки на ремонт оборудования, необходимо перейти на сайт компании во вкладку сервисного центра, либо по ссылке [Сервисный центр \(rightscan.ru\)](https://www.rightscan.ru/service-center/) .
- **2.** В этой вкладке Вы можете заполнить заявку на забор оборудования. Для этого необходимо ввести серийный номер устройства, которое нуждается в ремонте. Поля, выделенные серым цветом, заполнятся автоматически.
- **3.** Ниже опишите проблему, укажите свои данные и адрес, откуда необходимо забрать оборудование.
- **4.** Проследите, чтобы переключатель *«Оставляя заявку Вы соглашаетесь с политикой конфиденциальности»* был включен, и нажмите на кнопку *«Отправить».*

**После создания заявки на сайте, с Вами свяжется сотрудник сервисного центра и проконсультирует Вас по стоимости диагностики и ремонта оборудования.**